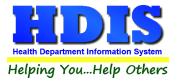

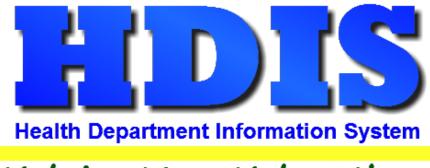

# Helping You...Help Others

# Word Module

# **User Manual**

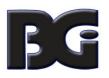

The Baldwin Group, Inc.

7550 Lucerne Drive

Suite 306

Cleveland, OH 44130

(440) 891-9100

FAX (440) 891-9458

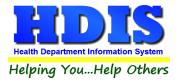

Copyright © 1996 - 2022

The Baldwin Group, Inc.

ALL RIGHTS RESERVED

HDIS are trademarks of The Baldwin Group, Inc.

No part of this publication may be stored in a retrieval system, transmitted, or reproduced in any way, including but not limited to photocopy, photograph, magnetic, or other record, without the prior agreement and written permission of The Baldwin Group, Inc.

Windows<sup>®</sup> and MS-DOS<sup>®</sup> are registered trademarks of Microsoft Corporation.

Other trademarks are owned by their respective companies.

Disclaimer

All data examples containing personal names, company names (or companies), vehicle information, or locations that appear in this guide are fictitious in nature and do not refer to, or portray, in name or substance, any actual names, organizations, entities, or institutions. Any resemblance to any real person (living or dead), organization, entity, or institution is purely coincidental.

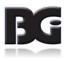

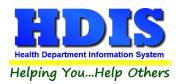

# Contents

| Overview                      | 4  |
|-------------------------------|----|
| After Installation            | 5  |
| Create Template               | 7  |
| Edit Template                 | 11 |
| Upload Template               | 13 |
| Preview                       | 15 |
| Filter Generation and Use     | 16 |
| Sort Data Results and Process | 19 |
| Batches                       | 24 |
| Sewage O/M Details            | 26 |
|                               |    |

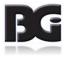

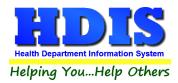

# **Overview**

**Word Module** is a program that integrates **Microsoft Word** with **HDIS**, creating a utility to generate letters or other document/PDF files with HDIS data.

User created templates can be used with fieldnames from **HDIS**, resulting in word swapping as the documents are generated.

Each letter generated can be saved directly into the **Associations** module, where it keeps a record of created date and is accessible directly from the record in HDIS.

| HDIS Word Module      |
|-----------------------|
|                       |
|                       |
| Login                 |
| User name             |
| Password              |
| Login                 |
| Authorized Users Only |

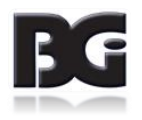

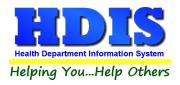

#### **After Installation**

Once Word Module has been successful installed, double click on the WordApp.exe or executable file to launch the program.

| 🖳 Word App |                       | - | × |
|------------|-----------------------|---|---|
|            | HDIS Word Application |   |   |
|            |                       |   |   |
|            |                       |   |   |
|            | Login                 |   |   |
|            | User name             |   |   |
|            | Password              |   |   |
|            | Login                 |   |   |
|            | Authorized Users Only |   |   |
|            |                       |   |   |
|            |                       |   |   |

#### Login using **HDIS** login credentials.

After typing User name and Password, either hit the Enter key or press the Login button.

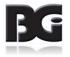

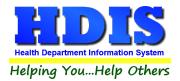

| 🖳 Word Module                         |                                                                              |                                |                                    | - 🗆 X                                                                                                    |
|---------------------------------------|------------------------------------------------------------------------------|--------------------------------|------------------------------------|----------------------------------------------------------------------------------------------------|
| Menu                                  |                                                                              |                                |                                    |                                                                                                    |
| Select Template                       |                                                                              | Select Filters                 |                                    | Select a Module to display the fieldnames.                                                                                |
| Template Section Appliance Installers | Date                                                                         | Name                           | Location/Street/Address            |                                                                                                    |
|                                       |                                                                              |                                |                                    | Modules Appliance Installers ~                                                                                            |
|                                       | Ŭ`                                                                           |                                | · · · · ·                          |                                                                                                    |
| Upload Preview Edit Delete            |                                                                              | Type the Name below:           | Type the Street below:             | Select Context (e.g: Inspections/Licensing/Charges)                                                                       |
|                                       | Monday , March 28, 2022 $\vee$                                               |                                |                                    | Appliance Installers ~                                                                                                    |
|                                       | Between                                                                      | Add O/M Filters                |                                    |                                                                                                    |
|                                       | Monday . March 28, 2022 V                                                    | Generate Filters Clear Filters | Search                             |                                                                                                    |
|                                       |                                                                              |                                |                                    | Once Module and Context is selected, click Fieldnames button fo                                                           |
|                                       |                                                                              |                                |                                    | Click Create New Template to open a blank Word Document.<br>Double-click fieldnames to populate into blank Word Document. |
|                                       |                                                                              |                                |                                    | Double-click lieldnames to populate into blank word Document.                                                             |
|                                       |                                                                              |                                |                                    |                                                                                                    |
|                                       | Check mark a Template.                                                       |                                |                                    | Fieldnames Create New Template                                                                                            |
|                                       | Click Generate Filters button to populate                                    | e filters.                     |                                    |                                                                                                    |
|                                       | Check mark desired filters to use.<br>Click Search button to generate HDIS d | ata results.                   | pen Local Processed Letters Folder |                                                                                                    |
|                                       |                                                                              |                                | <u> </u>                           | l                                                                                                    |
| <                                     |                                                                              |                                |                                    | >                                                                                                    |
| Results                               |                                                                              |                                |                                    |                                                                                                    |
| Sort Results:                         | Note                                                                         |                                |                                    |                                                                                                    |
|                                       | Save as Association                                                          |                                |                                    | Display Batch PDFs                                                                                                    |
| ~                                     | Sewage Notices                                                               |                                |                                    |                                                                                                    |
| Check/Uncheck Clear Record Total:     | Save in Batch<br>Batch Name:                                                 |                                | Show Batche                        | es Print Batch Combine Delete                                                                                             |
|                                       |                                                                              |                                |                                    |                                                                                                    |
|                                       |                                                                              |                                |                                    |                                                                                                    |
|                                       |                                                                              |                                |                                    |                                                                                                    |

Below shows an image of the current state of Word Module, directly after a successful login.

*The Template section where templates are uploaded might appear blank at first.* If this is the case, that means Word Module does not see any templates uploaded. Find section <u>Templates</u> in the manual for more details.

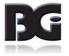

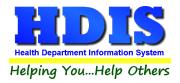

#### **Create Template**

After login, look to the right of the application for the **Filter Section**.

| 🖳 Word Module                         |                                                                                                    | – 🗆 X                                                                                                    |
|---------------------------------------|----------------------------------------------------------------------------------------------------|----------------------------------------------------------------------------------------------------|
| Menu                                  |                                                                                                    |                                                                                                    |
| Select Template                       | Select Filters                                                                                                    | Select a Module to display the fieldnames.                                                                                |
| Template Section Appliance Installers | Date     Date     Location/Street/Add                                                                                                    | Modules Appliance Installers                                                                                              |
| Upload Preview Edit                   | Type the Name below: Type the Street below:                                                                                                    | Select Context (e.g: Inspections/Licensing/Charges)                                                                       |
|                                       | Monday , March 28, 2022 v                                                                                                    | Appliance Installers                                                                                                    |
|                                       | Between     Add O/M Filters       Monday     March 28, 2022 V       Generate Filters     Clear Filters                                                                   | Once Module and Context is selected, click Fieldnames button f                                                            |
|                                       |                                                                                                    | Click Create New Template to open a blank Word Document.<br>Double-click fieldnames to populate into blank Word Document. |
|                                       | Check mark a Template.<br>Click Generate Filters button to populate filters.<br>Check mark desired filters to use.<br>Click Search button to generate HDIS data results. | Fieldnames         Create New Template           etters Folder                                                            |

Click the drop-down list for **Modules**. Select a module to work in.

Under **Select Context**, choose which area of the module to work in.

| Select a Mo      | odule to display the fieldnames.                                                                                                    |
|------------------|----------------------------------------------------------------------------------------------------|
|                  |                                                                                                    |
| Modules          | Sewage Module 🗸                                                                                                    |
| Select Context   | (e.g: Inspections/Licensing/Charges)                                                                                                    |
| Sewage, Househol | d ~                                                                                                    |
|                  |                                                                                                    |
| Click Create New | Context is selected, click Fieldnames button for Lis<br>Template to open a blank Word Document.<br>names to populate into blank Word Document. |
|                  |                                                                                                    |

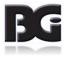

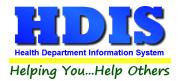

After choosing a Context, click the **Fieldnames** button.

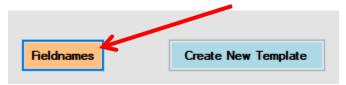

A new window should appear as a table grid. This window will display all fieldnames and descriptions relating to the **Context** selected.

| 骎 Sewage Fieldnar | - 0            | ×         |                |                   |   |
|-------------------|----------------|-----------|----------------|-------------------|---|
| TABLENAME         | FIELDNAMEALIAS | FIELDNAME | DESCRIPTION    | CAPTION           | ^ |
| SESIR             | SESIR_IR_DATE  | IR_DATE   | Sewage, Househ | Date              |   |
| SESIR             | SESIR_IR_SP    | IR_SP     | Sewage, Househ | Provider          |   |
| SESIR             | SESIR_IR_INSP  | IR_INSP   | Sewage, Househ | Inspectors name   |   |
| SESIR             | SESIR_IR_REAS  | IR_REAS   | Sewage, Househ | Reason            |   |
| SESIR             | SESIR_IR_STA   | IR_STATUS | Sewage, Househ | Status            |   |
| SESIR             | SESIR_IR_REF   | IR_REF_NO | Sewage, Househ | Reference #       |   |
| SESIR             | SESIR_SAM_D    | SAM_DATE  | Sewage, Househ | Sample date       |   |
| SESIR             | SESIR_IR_ST    | IR_ST     | Sewage, Househ | Sample Taken      |   |
| SESIR             | SESIR_SS       | SS        | Sewage, Househ | Suspend Solid <>  |   |
| SESIR             | SESIR_IR_SS    | IR_SS     | Sewage, Househ | Suspend Solid     |   |
| SESIR             | SESIR_BOD      | BOD       | Sewage, Househ | BOD ↔             |   |
| SESIR             | SESIR_IR_BOD   | IR_BOD    | Sewage, Househ | BOD               |   |
| SESIR             | SESIR_AMO      | AMO       | Sewage, Househ | Ammonia <>        |   |
| SESIR             | SESIR_IR_AMO   | IR_AMO    | Sewage, Househ | Ammonia           |   |
| SESIR             | SESIR FEC      | FEC       | Sewage Househ  | Fecal Coliform <> |   |

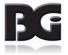

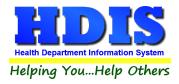

After looking over fieldnames, click the Create New Template button.

| Fieldnames | Create New Template |
|------------|---------------------|

Clicking Create New Template opens a blank Microsoft Word document.

With the **fieldnames** window open, look for the variables of the fields to populate the template. Double-click the needed row and the program will automatically populate with the appropriate variable into the word document.

This column is what the program looks for during word replacement.

| $ \begin{array}{c c c c c c c c c c c c c c c c c c c $ | AaBbCcDc AaBbCcDc AaBbCc AaBbCc AaBbcc AaBbcc AaBb |
|---------------------------------------------------------|----------------------------------------------------------------------------------------------------|
| Inspection Date: << SESIR_IR_DAT                        | E>>                                                                                                    |
|                                                         | TAI FIELDNAMEALIAS CAPTION ^                                                                                                    |
| -                                                       | S SESIR_IR_DATE                                                                                                    |
|                                                         | S SESIR_IR_SP                                                                                                    |
|                                                         | S., SESIR_IR_INSP I Sinspectors<br>S., SESIR IR REAS                                                                                                    |
|                                                         | S SESIR_IR_REAS                                                                                                    |
| 1                                                       | S SESIR_IR_REF_NO                                                                                                    |
|                                                         | S SESIR_SAM_DATE \$\$ Sample d                                                                                                    |
| -                                                       | S SESIR_IR_ST I \$ Sample Ta                                                                                                    |
| :                                                       | S SESIR_SS \$\$ Suspend                                                                                                    |
| -                                                       | S SESIR_IR_SS I Suspend                                                                                                    |
|                                                         | S SESIR_BOD € BOD ↔                                                                                                    |
| 4                                                       | S SESIR_IR_BOD I SOD                                                                                                    |
|                                                         | S SESIR_AMO                                                                                                    |
| -                                                       | S SESIR_IR_AMO I \$Ammonia                                                                                                    |
| 1                                                       | S SESIR_FEC Fecal Colif                                                                                                    |
| -<br>10                                                 | S SESIR_IR_FEC I Secal Colif                                                                                                    |
|                                                         | S SESIR_DO [ \$ Dissolved                                                                                                    |
|                                                         | S SESIR IR DO                                                                                                    |

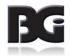

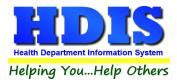

Once the template is finished, click save and save the template file in an easy to access location.

For now, new templates that are created will still need to be uploaded to **Word Module** after creation.

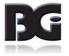

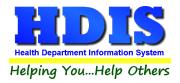

# Edit Template

Check-mark the template to edit and click the **Edit** button.

|                    | Select      | Template |        |  |  |
|--------------------|-------------|----------|--------|--|--|
| Upload             | Preview     | Edit     | Delete |  |  |
| Sewage Tem         | plate.docx  |          |        |  |  |
| someSewage         | eTest.docx  |          |        |  |  |
| Good_Sewa          | geTest.docx |          |        |  |  |
| SES_test.do        | CX          |          |        |  |  |
| SESCHG_te          | st.docx     |          |        |  |  |
| SESCHX_tes         | st.docx     |          |        |  |  |
| SESIR_test.docx    |             |          |        |  |  |
| OnlySESCHX.docx    |             |          |        |  |  |
| SESCHG2.docx       |             |          |        |  |  |
| SESIR_Edited.docx  |             |          |        |  |  |
|                    |             |          |        |  |  |
|                    |             |          |        |  |  |
|                    |             |          |        |  |  |
| Test variable.docx |             |          |        |  |  |
| New Templat        | e.docx      |          |        |  |  |
|                    |             |          |        |  |  |

A word document should open with the original contents of the check-marked template.

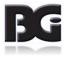

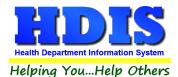

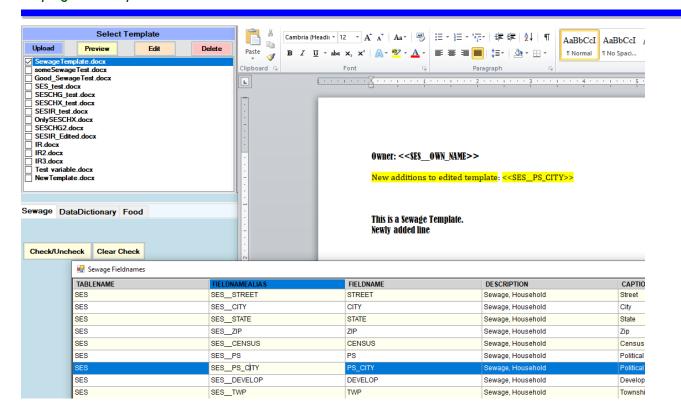

When finished, close out of the word document by clicking the **X** at the top right corner of the page.

The newly added contents will automatically save and upload to the database.

No further actions are needed when editing.

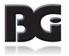

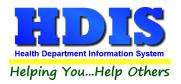

#### Upload Template

Select the appropriate module section where the new template belongs.

#### 🛃 Word Module

| Menu             |                                                                                                    |
|------------------|----------------------------------------------------------------------------------------------------|
| S                | Select Template                                                                                                    |
| Template Section | Appliance Installers                                                                                                    |
|                  | Appliance Installers<br>Body Art                                                                                                    |
| Upload Previ     | Food Module - FSO/RFE<br>Food Module - Mobile                                                                                                    |
|                  | Food Module - Mobile<br>Food Module - Temporary<br>Food Module - Vending<br>Open Burning<br>Parks/Camps<br>Parks/Camps - Resident<br>Plumbing - Commercial Module<br>Plumbing - Contractors<br>Plumbing - Residential Module<br>Pools Module<br>Private Water Systems Contractors<br>Private Water Systems<br>Public Health Nuisances<br>Rabies Module<br>Schools<br>Sewage Module<br>Sewer Water Installers |

To upload a template into Word Module, click the **Upload** button.

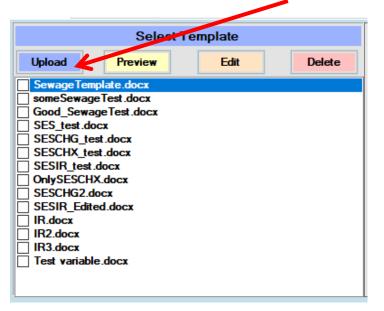

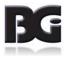

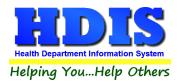

A File Explorer should appear.

Select the Template, then click Open.

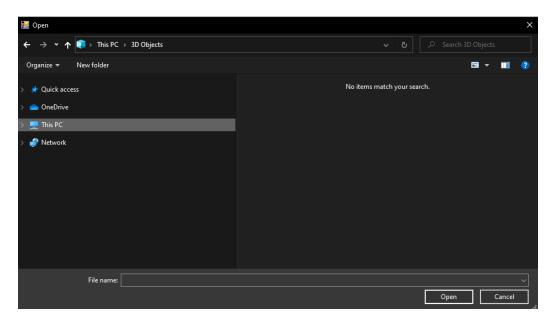

After clicking **Open**, the template will automatically upload to the database.

Then, you should quickly see the newly added template in the Template's list.

|                                                                                       | Select                                                       | Template |        |
|---------------------------------------------------------------------------------------|--------------------------------------------------------------|----------|--------|
| Upload                                                                                | Preview                                                      | Edit     | Delete |
| Sewage Temp<br>some Sewage<br>Good_Sewage<br>SES_test.doo<br>SESCHG_tes<br>SESCHZ_tes | Test.docx<br>jeTest.docx<br>cx<br>t.docx<br>t.docx<br>t.docx | /        |        |
| SESIR_test.c<br>OnlySESCHX<br>SESCHG2.do<br>SESIR_Edite                               | Cdocx<br>ocx                                                 |          |        |
| IR2.docx IR3.docx IR3.docx IR3.docx Inst variable NewTemplate                         |                                                              |          |        |

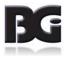

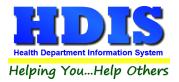

#### **Preview**

To **Preview** a Template, check mark the template and click the **Preview** button.

This action opens up the selected template as a word document in 'Read-Only' mode.

| Select Template            |        |  |  |  |  |  |  |  |
|----------------------------|--------|--|--|--|--|--|--|--|
| Upload Preview Edit Delete |        |  |  |  |  |  |  |  |
| SewageTemplate.docx        |        |  |  |  |  |  |  |  |
| someSewageTest.docx        |        |  |  |  |  |  |  |  |
| Good_SewageTest.docx       |        |  |  |  |  |  |  |  |
| SES_test.docx              |        |  |  |  |  |  |  |  |
| SESCHG_test.docx           |        |  |  |  |  |  |  |  |
| SESCHX_tes                 | t.docx |  |  |  |  |  |  |  |
| SESIR_test.c               | locx   |  |  |  |  |  |  |  |
| OnlySESCHX                 | docx   |  |  |  |  |  |  |  |
| SESCHG2.do                 | )CX    |  |  |  |  |  |  |  |
| SESIR_Edite                | d.docx |  |  |  |  |  |  |  |

To get out of Preview, just close the document.

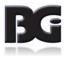

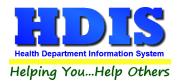

#### **Filter Generation and Use**

Word Module has been designed to use **Filters** in a unique way.

Instead of having pre-populated Filters, Word Module looks at the templates for instructions.

Select the Template of desired use by check marking the box next to the name.

| Select Template       Upload     Preview     Edit       SewageTemplate.docx                                                   | Delete |  |  |  |  |  |  |
|----------------------------------------------------------------------------------------------------|--------|--|--|--|--|--|--|
|                                                                                                    | Delete |  |  |  |  |  |  |
| SewageTemplate.docx                                                                                                    |        |  |  |  |  |  |  |
| Sewage Template.docx Some Sewage Test.docx Good_Sewage Test.docx                                                              |        |  |  |  |  |  |  |
| Good_SewageTest.docx SES_test.docx SESCHG_test.docx SESCHX_test.docx SESIR_test.docx OnlySESCHX.docx SESCHZ.docx SESCHG2.docx |        |  |  |  |  |  |  |

Once a template is selected, click the Generate Filters button in the Filters section.

|                                                                                                    | Select Filters                                 |                                     |
|----------------------------------------------------------------------------------------------------|------------------------------------------------|-------------------------------------|
| Date                                                                                                    |                                                | Location/Street/Address             |
|                                                                                                    | ✓<br>Type the Name below:                      | Type the Street below:              |
| Between Monday March 28, 2022 V                                                                                                    | Add O/M Filters Generate Filters Clear Filters | Search                              |
|                                                                                                    |                                                |                                     |
| Check mark a Template.<br>Click Generate Filters button to populat<br>Check mark desired filters to use.<br>Click Search button to generate HDIS d |                                                | Open Local Processed Letters Folder |

After Generate Filters runs, the Date, Name, and Location/Street/Address sections should be populated with filter choices.

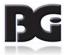

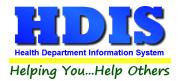

The fields generated in these sections are based off of the fieldnames found in the selected template.

|                                                                  | Sele            | ect Filters   |                                     |
|------------------------------------------------------------------|-----------------|---------------|-------------------------------------|
| Date                                                             | Name            |               | Location/Street/Address             |
| Site Approval Date                                               | Owner's Name    | ~             | Street ~                            |
| Site Approval Date<br>Plan submission date<br>Plan approval date | Type the Name   | below:        | Type the Street below:              |
| Soil Last Tested<br>Permit extension app.<br>NPDES date          | Add O/M Filter  | s             |                                     |
| Date motor installed<br>Date Pumped                              | Generate Filter | clear Filters | Search                              |
| Date Pumped 2                                                    |                 |               |                                     |
| Date Pumped 3                                                    |                 |               |                                     |
| Date Pumped 4                                                    |                 |               |                                     |
| Date Pumped 5                                                    |                 |               |                                     |
| Primary service date                                             |                 |               |                                     |
| Secondary Service date                                           |                 |               |                                     |
| Dispersal service date                                           |                 |               |                                     |
| Disposal service date                                            | Iate filters.   |               |                                     |
| Condate paid                                                     |                 | _             |                                     |
| Date/Time record was created                                     | S data results. |               | Open Local Processed Letters Folder |
| Date Date Date Date Date                                         |                 |               | /                                   |
| Date Paid O/M Charge<br>1st Quarter date paid                    |                 |               |                                     |
| 2nd Quarter date paid                                            |                 |               |                                     |
| 3rd Quarter date paid                                            |                 |               |                                     |
| 4th Quarter date paid                                            |                 |               |                                     |
| – Date/Time record was created                                   | ote             |               |                                     |
| Covo os Assosisti                                                |                 |               |                                     |

For blank searches, leave the text boxes blank and check-mark the filter type.

11

|                      | /\   |                         |                         |
|----------------------|------|-------------------------|-------------------------|
| Select Filters       |      |                         |                         |
| Name                 |      | Location/Street/Address |                         |
| Owner's Name         | ~    | Mail to Street          | ~                       |
| Type the Name below: |      | Type the Street below:  |                         |
|                      | ¥    | <b>Y</b>                |                         |
|                      |      |                         |                         |
|                      |      |                         |                         |
|                      |      | OCIOCI IIIOIS           |                         |
| ✓ Date               | Name |                         | Location/Street/Address |

To use the Filters, make sure to check mark the sections of desired use. If no sections are check marked it will run a default search.

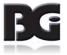

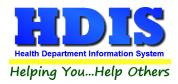

#### Search for Data

Once the Filters section is set, click the **Search** button.

|                                                                                                    | Select Filters                 |                                     |
|----------------------------------------------------------------------------------------------------|--------------------------------|-------------------------------------|
| Date                                                                                                    |                                | Location/Street/Address             |
| Site Approval Date ~                                                                                    | Owner's Name 🗸 🗸               | / Street ~                          |
|                                                                                                    | Type the Name below:           | Type the Street below:              |
| Monday , March 28, 2022 ∨                                                                               |                                |                                     |
| Between                                                                                                 | Add O/M Filters                |                                     |
| Monday , March 28, 2022 v                                                                               | Generate Filters Clear Filters | Search                              |
|                                                                                                    |                                |                                     |
|                                                                                                    |                                |                                     |
|                                                                                                    |                                |                                     |
| Check mark a Template.<br>Click Generate Filters button to popula<br>Check mark desired filters to use. | ite filters.                   |                                     |
| Click Search button to generate HDIS                                                                    | data results.                  | Open Local Processed Letters Folder |

Data should now appear at the bottom of the window.

If nothing appears, refine the search to display more results.

| ort Results:                                                | Note                         |               |                       |         |
|-------------------------------------------------------------|------------------------------|---------------|-----------------------|---------|
| Street ~                                                    | Save as Association          |               |                       |         |
| Dwner's Name v                                              | Sewage Notices               |               |                       |         |
| Check/Uncheck Clear Check Record Total:                     | Save in Batch<br>Batch Name: |               | Proce                 | ss Data |
| OWN_NAME                                                    | OWN_STREET                   | OWN_CITY      | OWN_STATE             | OWN     |
| BILLY GOET 123456789123456789123456789123456789123456789124 | TEST STREET                  | TEST CITY     |                       | × 44    |
| BILLY GOET 12345678912345678912345678912345678912345678912  | TEST STREET                  | TEST CITY     |                       | 44      |
| BILLY GOET 12345678912345678912345678912345678912345678912  | TEST STREET                  | TEST CITY     |                       | 44      |
| BILLY GOET 12345678912345678912345678912345678912345678912  | TEST STREET                  | TEST CITY     | inished loading data. | 44      |
|                                                             |                              |               |                       |         |
| POWELL, STEVEN                                              | 15951 AKRON CANFIELD ROAD    | BERLIN CENTER | ОК                    | -01     |
| POWELL, STEVEN                                              | 15951 AKRON CANFIELD ROAD    | BERLIN CENTER |                       | 01      |
|                                                             | 15951 AKRON CANFIELD ROAD    | BERLIN CENTER | OH                    | 44401   |
| POWELL, STEVEN                                              | 15951 AKRON CANFIELD ROAD    | DENLINGENTEN  |                       |         |

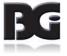

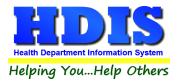

#### Sort Data Results and Process

The first sort drop down box is for **Location/Street/Address** filters and the second drop down box is for **Name** filters.

This area with the empty text boxes is for quick and instant data display sorting.

As soon as the text typed is deleted, the data should default back to the initial search results.

| Results           |                    |                          |                              |           |           |         |
|-------------------|--------------------|--------------------------|------------------------------|-----------|-----------|---------|
| Sort Results:     | K                  |                          | Note                         |           |           |         |
| Street            | ~                  |                          | Save as Association          |           |           |         |
| Owner's Name      | ~                  |                          | Sewage Notices               |           |           |         |
|                   | eck                | Record Total: 324        | Save in Batch<br>Batch Name: |           | Proc      | ess Dat |
| OWN_NAME          |                    | OWN_S                    | TREET                        | OWN_CITY  | OWN_STATE | OWN     |
| BILLY GOET 123456 | 789123456789123456 | 789123456789126 TEST S   | TREET                        | TEST CITY | OH        | 4444    |
| BILLY GOET 123456 | 789123456789123456 | 789123456789126 TEST S   | TREET                        | TEST CITY | OH        | 4444    |
|                   |                    |                          |                              |           |           |         |
|                   | 789123456789123456 | 789123456789126   TEST S | TREET                        | TEST CITY | OH        | 4444    |

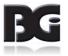

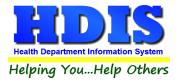

#### Check mark rows to process.

Click the Check/Uncheck or Clear Check buttons for quick selections.

| Results                                                     |                                 |           |           |          |
|-------------------------------------------------------------|---------------------------------|-----------|-----------|----------|
| Sort Results:                                               | Note                            |           |           |          |
| Street ~                                                    | Save as Association             |           |           |          |
| Owner's Name 🗸                                              | Sewage Notices                  |           |           |          |
| Check/Uncheck Clear Check Record Total: 3                   | 24 Save in Batch<br>Batch Name: |           | Proce     | ess Data |
| OWN_NAME                                                    | OWN_STREET                      | OWN_CITY  | OWN_STATE | OWN ^    |
| BILLY GOET 123456789123456789123456789123456789123456789126 | TEST STREET                     | TEST PITY | OH        | 44444    |
| BILLY GOET 123456789123456789123456789123456789123456789126 | TEST STREET                     | TEST CITY | OH        | 44444    |
|                                                             | TEST STDEET                     | TEGTOITY  | ОН        | AAAA/    |

To save the letters generated as a **Batch**, check mark the "**Save in Batch**" button and create a name for the Batch. This step must be done <u>before</u> **Processing** the data. All Batch items will be saved as an **Association**.

To save the letters into HDIS **Associations**, check-mark **"Save as Association**," with the option of typing a **"Note"** in the note field. This step must also be done <u>before</u> **Processing** the data.

To view the saved PDF as an **Association**, open HDIS and navigate to the Module > Record, and press **Alt-N** to open Associations. The generated word letter should be seen in the list.

Once rows are selected, click the **Process Data** button.

| Results                      |                                 |                              |           |           |          |
|------------------------------|---------------------------------|------------------------------|-----------|-----------|----------|
| Sort Results:                |                                 | Note                         |           |           |          |
| Street                       | ~                               | Save as Association          |           |           |          |
| Owner's Name                 | ~                               | Sewage Notices               |           |           | 5        |
| Check/Uncheck Clear<br>Check | Record Total: 324               | Save in Batch<br>Batch Name: |           | Proce     | ess Data |
| OWN_NAME                     | 01                              | WN_STREET                    | OWN_CITY  | OWN_STATE | OWN      |
| BILLY GOET 12345678912       | 3456789123456789123456789126 TE | EST STREET                   | TEST CITY | OH        | 44444    |
| BILLY GOET 12345678912       | 3456789123456789123456789126 TE | EST STREET                   | TEST CITY | OH        | 44444    |
| RILLY COFT 12345678012       | 3/56780103/56780103/56780106 TF | EQT QTDEET                   | TESTOITY  | ОН        | 1111/    |

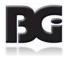

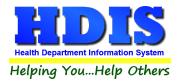

As the data is actively processing, the color of the button will change. This color will revert back to the original state when the process is complete.

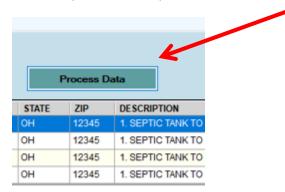

To view local letters that have been processed is to click the **Open Local Processed Letters Folder**.

|   |                                                                            | Select Filters       |                                     |  |
|---|----------------------------------------------------------------------------|----------------------|-------------------------------------|--|
| ~ | Date                                                                       |                      | Location/Street/Address             |  |
|   | Date Issued ~                                                              | FS0 ~                | Street ~                            |  |
|   |                                                                            | Type the Name below: | Type the Street below:              |  |
|   | Saturday , September 15, 2018 V                                            |                      |                                     |  |
|   | Between<br>Wednesday, September 15, 2021 v                                 | Generate Filters     | Search                              |  |
|   |                                                                            |                      |                                     |  |
|   | Check mark a Template.<br>Click Generate Filters button to popula          | ate filters.         |                                     |  |
|   | Check mark desired filters to use.<br>Click Search button to generate HDIS |                      |                                     |  |
|   |                                                                            |                      |                                     |  |
|   |                                                                            |                      |                                     |  |
|   |                                                                            |                      | Open Local Processed Letters Folder |  |

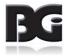

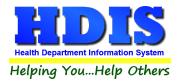

Another way to find a local copy of recently generated documents, look for the **WordAppTemplates** folder in C:\HDIS\WordAppTemplates

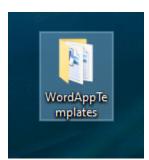

#### Inside WordAppTemplates folder, select the Generated folder.

| ew<br>by path<br>te shortcut | Move<br>to * | Copy<br>to<br>Organize                        | New iter<br>New<br>folder<br>New |                   | Properties<br>•<br>Open |      | Select all<br>Select none<br>Invert selection<br>Select | n    |       |
|------------------------------|--------------|-----------------------------------------------|----------------------------------|-------------------|-------------------------|------|---------------------------------------------------------|------|-------|
| Templates →                  |              |                                               |                                  |                   |                         |      |                                                         |      | ~     |
|                              |              | Name                                          |                                  | Date r            | modified                | Тур  | e                                                       | Size |       |
|                              |              | Generated                                     |                                  | 9/25/2020 5:28 PM |                         | File | folder                                                  |      |       |
|                              |              | 👜 comic_test.docx Date created: 9/1/2020 1:49 |                                  | PM                |                         | Mie  | crosoft Word D                                          |      | 14 KB |
|                              |              | 🗐 Good SewageTe Size: 4.14 MB                 |                                  |                   |                         |      | crosoft Word D                                          |      | 14 KB |
|                              |              | OnlySESCHX.docx                               | TemplateGeneratedD               | oc0SES(           | CHG_test.docx,          | Mie  | crosoft Word D                                          |      | 13 KB |
|                              |              | 👜 SES_test.docx                               |                                  | 9/25/2            | 2020 4:18 PM            | Mie  | crosoft Word D                                          |      | 14 KB |
|                              |              | SESCHG_test.docx                              |                                  | 9/25/2            | 2020 4:11 PM            | Mie  | crosoft Word D                                          |      | 14 KB |
|                              |              | SESCHX_test.docx                              |                                  | 9/25/2            | 2020 4:31 PM            | Mie  | crosoft Word D                                          |      | 14 KB |
|                              |              | 👜 SESIR_test.docx                             |                                  | 9/25/2            | 2020 5:28 PM            | Mie  | crosoft Word D                                          |      | 14 KB |
|                              |              | 👜 SewageTemplate.docx                         |                                  | 9/14/2            | 2020 5:35 PM            | Mie  | crosoft Word D                                          |      | 14 KB |
|                              |              | 👜 SewageTestAll.docx                          |                                  | 9/24/2            | 2020 12:37 PM           | Mie  | crosoft Word D                                          |      | 13 KB |
|                              |              | SewageTestAll_colors.c                        | locx                             | 9/10/2            | 2020 1:11 PM            | Mie  | crosoft Word D                                          |      | 13 KB |
|                              |              | someSewageTest.docx                           |                                  | 9/18/2            | 2020 1:37 PM            | Mie  | crosoft Word D                                          |      | 13 KB |

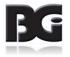

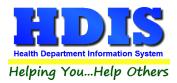

All **PDFs** and **Word** documents created will be stored in **WordAppTemplates** > **Generated**.

|        |                        |                              |                 |                |                  |        | <u>^ (7</u> |
|--------|------------------------|------------------------------|-----------------|----------------|------------------|--------|-------------|
|        | i 🕒 🗆 🖃                | 📜 🌇 New item 🛪               | 📑 🛃 Open -      | 🕂 Select all   |                  |        |             |
| Move   | Copy Delete Renam      | ne New                       | Properties Edit | Select non     |                  |        |             |
| to -   | to -                   | folder                       | + Kistory       | 🕂 Invert selec | tion             |        |             |
|        | Organize               | New                          | Open            | Select         |                  |        |             |
| Genera | ated                   |                              |                 |                |                  |        |             |
| ^      | Name                   |                              | Date m          | odified        | Туре             | Size   |             |
|        |                        | Doc0SESIR_test_PDF.pdf       |                 | 20 5:28 PM     | Microsoft Edge P | 466 KB |             |
|        |                        | Doc0SESIR_test.docx          |                 | 20 5:28 PM     | Microsoft Word D | 19 KB  |             |
|        | _ ·                    | Doc5SES_test_PDF.pdf         |                 | 20 4:18 PM     | Microsoft Edge P | 265 KB |             |
|        | TemplateGenerated      |                              | 9/25/20         | 20 4:18 PM     | Microsoft Word D | 19 KB  |             |
|        | _ '                    | <br>Doc3SES_test_PDF.pdf     | 9/25/20         | 20 4:18 PM     | Microsoft Edge P | 265 KB |             |
|        | TemplateGenerated      |                              | 9/25/20         | 20 4:18 PM     | Microsoft Word D | 19 KB  |             |
|        | TemplateGenerated      | _<br>Doc16OnlySESCHX_PDF.pdf | 9/25/20         | 20 4:12 PM     | Microsoft Edge P | 279 KB |             |
|        | TemplateGenerated      | Doc16OnlySESCHX.docx         | 9/25/20         | 20 4:12 PM     | Microsoft Word D | 18 KB  |             |
|        | main TemplateGenerated | Doc11OnlySESCHX_PDF.pdf      | 9/25/20         | 20 4:12 PM     | Microsoft Edge P | 283 KB |             |
|        | TemplateGenerated      | Doc11OnlySESCHX.docx         | 9/25/20         | 20 4:12 PM     | Microsoft Word D | 18 KB  |             |
|        | 👼 TemplateGeneratedI   | Doc4OnlySESCHX_PDF.pdf       | 9/25/20         | 20 4:12 PM     | Microsoft Edge P | 280 KB |             |
|        | 🖷 TemplateGeneratedI   | Doc4OnlySESCHX.docx          | 9/25/20         | 20 4:12 PM     | Microsoft Word D | 18 KB  |             |
|        | 👼 TemplateGeneratedI   | Doc1SESCHG_test_PDF.pdf      | 9/25/20         | 20 4:11 PM     | Microsoft Edge P | 264 KB |             |
|        | 🖷 TemplateGeneratedI   | Doc1SESCHG_test.docx         | 9/25/20         | 20 4:11 PM     | Microsoft Word D | 19 KB  |             |
|        | 👼 TemplateGenerated    | Doc0SESCHG_test_PDF.pdf      | 9/25/20         | 20 4:11 PM     | Microsoft Edge P | 463 KB |             |
|        | 🖷 TemplateGenerated    | Doc0SESCHG_test.docx         | 9/25/20         | 20 4:11 PM     | Microsoft Word D | 19 KB  |             |
|        | 🧰 TemplateGenerated    | Doc14SES_test_PDF.pdf        | 9/25/20         | 20 4:09 PM     | Microsoft Edge P | 452 KB |             |
|        | 🖷 TemplateGenerated    | Doc14SES_test.docx           | 9/25/20         | 20 4:09 PM     | Microsoft Word D | 19 KB  |             |
|        | 🧰 TemplateGenerated    | Doc11SES_test_PDF.pdf        | 9/25/20         | 20 4:09 PM     | Microsoft Edge P | 450 KB |             |
|        | 🖳 TemplateGenerated    | Doc11SES_test.docx           | 9/25/20         | 20 4:09 PM     | Microsoft Word D | 19 KB  |             |
|        | 🧰 TemplateGenerated    | Doc7OnlySESCHX_PDF.pdf       | 9/25/20         | 20 4:08 PM     | Microsoft Edge P | 274 KB |             |
|        | 🖳 TemplateGenerated    | Doc7OnlySESCHX.docx          | 9/25/20         | 20 4:08 PM     | Microsoft Word D | 19 KB  |             |
|        | 🧰 TemplateGenerated    | Doc3OnlySESCHX_PDF.pdf       | 9/25/20         | 20 4:07 PM     | Microsoft Edge P | 287 KB |             |
| ~      | TemplateGenerated      | Doc3OnlySESCHX.docx          | 9/25/20         | 20 4:07 PM     | Microsoft Word D | 19 KB  |             |
|        |                        |                              |                 |                |                  |        | iii 🖬       |

This area is still in development and may change.

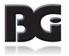

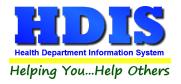

#### **Batches**

To view all Batches that have been created for a module, click the **Show Batches** button.

| Ľ            |                       | Display Batch    |            |                           |                          |                 |
|--------------|-----------------------|------------------|------------|---------------------------|--------------------------|-----------------|
| Show Batches | s Pri                 | nt Batch C       | ombine     | Delete                    | L                        |                 |
|              |                       |                  |            |                           |                          |                 |
|              |                       |                  |            |                           |                          |                 |
|              |                       |                  |            |                           |                          |                 |
|              |                       |                  |            |                           |                          |                 |
|              |                       |                  |            | 25                        |                          |                 |
|              |                       | Displa           | ay Batch P | DFs                       |                          |                 |
|              |                       |                  |            |                           |                          |                 |
| Show Bate    | hes                   | Print Batch      | Со         | mbine                     | Delete                   |                 |
|              | hes<br>atch Key       | Print Batch      | Co         | mbine<br>Batch Nan        | Dat                      | e               |
| Ba           | atch Key<br>41560-414 | 6-4fa7-b38e-1142 | 2be066306  | Batch Nan<br>Test batch 1 | ne Date<br>Cres<br>3/7/2 | e<br>ate<br>022 |
| Ba           | atch Key<br>41560-414 |                  | 2be066306  | Batch Nan<br>Test batch 1 | ne Date<br>Cres<br>3/7/2 | e<br>ate<br>022 |
| Ba           | atch Key<br>41560-414 | 6-4fa7-b38e-1142 | 2be066306  | Batch Nan<br>Test batch 1 | ne Date<br>Cres<br>3/7/2 | e<br>ate<br>022 |
| Ba           | atch Key<br>41560-414 | 6-4fa7-b38e-1142 | 2be066306  | Batch Nan<br>Test batch 1 | ne Date<br>Cres<br>3/7/2 | e<br>ate<br>022 |
| Ba           | atch Key<br>41560-414 | 6-4fa7-b38e-1142 | 2be066306  | Batch Nan<br>Test batch 1 | ne Date<br>Cres<br>3/7/2 | e<br>ate<br>022 |
| Ba           | atch Key<br>41560-414 | 6-4fa7-b38e-1142 | 2be066306  | Batch Nan<br>Test batch 1 | ne Date<br>Cres<br>3/7/2 | e<br>ate<br>022 |
| Ba           | atch Key<br>41560-414 | 6-4fa7-b38e-1142 | 2be066306  | Batch Nan<br>Test batch 1 | ne Date<br>Cres<br>3/7/2 | e<br>ate<br>022 |

To **print** a Batch, check-mark the appropriate Batch and click the **Print Batch** Button.

To **delete** a Batch, check-mark the appropriate Batch and click the **Delete** Button.

To **display** PDF versions of all the letters in a batch, check-mark the appropriate Batch and click the **Display Batch PDFs** button.

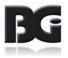

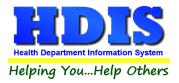

To rename or combine batches, check-mark one or multiple batches from the list.

Then, click the **Combine** button.

A pop-up will appear:

| 🖳 PopupForm     |                  | _      |        | × |
|-----------------|------------------|--------|--------|---|
| WARNING: Th     | is is a permanei | nt cha | nge!   |   |
| New batch name: | l                |        |        |   |
|                 | Ok               |        | Cancel |   |

If you click the **Cancel** button the pop-up will close and **no** changes will be made.

To proceed, type the name of the new batch and click the **Ok** button.

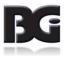

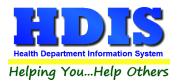

#### Sewage O/M Details

For Sewage O/M, there are a couple section specific filters to help pull up O/M details.

After selecting a Sewage O/M letter and clicking **Generate Filters**, click the **Add O/M Filters** button.

This will bring up more filters for O/Ms.

|                                                                               | Select            | Filters       |                                |       |
|-------------------------------------------------------------------------------|-------------------|---------------|--------------------------------|-------|
| ✓ Date                                                                        | Name              |               | Location/Street/Address        |       |
| Date ~                                                                        | Owner's Name      | ~             | Street                         | ~     |
| Records Past Due                                                              | Type the Name bel | ov.           | Type the Street below:         |       |
| Tuesday , March 28, 2017 $\lor$                                               |                   |               |                                |       |
| Between                                                                       | Add O/M Filters   |               |                                |       |
| Monday , March 28, 2022 $\vee$                                                | Generate Filters  | Clear Filters | Search                         |       |
| ·                                                                             |                   |               |                                |       |
| O/M Fee Code                                                                  |                   |               |                                |       |
|                                                                               |                   |               |                                |       |
| Check mark a Template.                                                        |                   |               |                                |       |
| Click Generate Filters button to popula<br>Check mark desired filters to use. | te filters.       |               |                                |       |
| Click Search button to generate HDIS                                          | data results.     | (             | Open Local Processed Letters F | older |

The **O/M Fee Code** check box, when marked, make sure to type the O/M Fee Code in the text box to filter the data specifically by the O/M Fee Code.

The **Records Past Due** check box will filter the data to show only the records that have not paid between the specific date range entered.

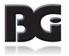

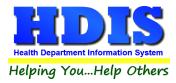

Check marking the **Sewage Notices** check box will automatically update the Notices box in Sewage O/M.

For example, if a record currently has Notice 1 set, this function will mark Notice 2 after the current letter is generated.

This process happens once the **Process Data** button has been pressed.

| Results                      |                              |                              |           |           |           |
|------------------------------|------------------------------|------------------------------|-----------|-----------|-----------|
| Sort Results:                |                              | Note                         |           |           |           |
| Street ~                     |                              | Save as / ssociation         |           |           |           |
| Owner's Name 🗸 🗸             |                              | Sewage Notices               |           |           |           |
| Check/Uncheck Clear<br>Check | Record Total: 324            | Save in Batch<br>Batch Name: |           | Pro       | cess Data |
| OWN_NAME                     | OWN                          | _STREET                      | OWN_CITY  | OWN_STATE | OWN       |
| BILLY GOET 1234567891234567  | 89123456789123456789126 TEST | STREET                       | TEST CITY | OH        | 44444     |
| BILLY GOET 1234567891234567  | 89123456789123456789126 TEST | STREET                       | TEST CITY | OH        | 44444     |
| BILLY GOET 1234567891234567  | 89123456789123456789126 TEST | STREET                       | TEST CITY | OH        | 44444     |
| —                            |                              |                              |           |           |           |

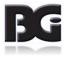